# HeartSine samaritan® PAD SAM 500P Trainer **Bedienungsanleitung** model TRN-500-1

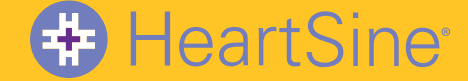

Diese Bedienungsanleitung enthält Anweisungen zur Bedienung des HeartSine samaritan PAD 500P Trainer.

Der HeartSine samaritan PAD 500P Trainer (Trainingsgerät für den HeartSine samaritan PAD 500P) ist ein nicht-medizinisches Gerät, das für die Schulung von Ersthelfern zur korrekten Verwendung des automatisierten externen Defibrillators Heartsine samaritan PAD 500P vorgesehen ist. Das Trainingsgerät ist nicht für medizinische Zwecke einsetzbar und darf nicht in realen Rettungssituationen eingesetzt werden.

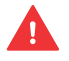

**WICHTIG**: *Um Verwechslungen bei realen Rettungsmaßnahmen zu vermeiden, bewahren Sie den Trainer nicht in der Nähe des automatisierten externen Defibrillators HeartSine samaritan PAD 500P auf.*

Um eine schnelle und einfache Identifikation zu ermöglichen, verfügt der HeartSine samaritan PAD 500P Trainer auf der Vorderseite über eine gelbe Benutzeroberfläche. Der automatisierte externe Defibrillator HeartSine samaritan PAD 500P hingegen ist auf der Vorderseite mit einer marineblauen/schwarzen Benutzeroberfläche ausgestattet.

HeartSine empfiehlt, dass potentielle Nutzer eines seiner Defibrillatoren in Herz-Lungen-Wiederbelebungsmaßnahmen unter Einsatz eines Defibrillators (HLW-D) geschult werden. Der HeartSine samaritan PAD 500P Trainer ist für die Verwendung durch anerkannte HLW-D-Ausbilder für diesen Zweck bestimmt.

Der HeartSine samaritan PAD 500P Trainer ist werkseitig so eingestellt, dass er in Übereinstimmung mit den gemeinsamen Reanimationsleitlinien der American Heart Association und des European Resuscitation Council von 2015 funktioniert. Das Gerät verfügt über sechs vorprogrammierte Szenarien, die auf diesen Leitlinien basieren.

Sollten sich die HLW-Leitlinien ändern, wird eine Software zur Verfügung gestellt werden, um den HeartSine samaritan PAD 500P Trainer entsprechend den neuen Leitlinien umzuprogrammieren. Bitte wenden Sie sich dazu an Ihren autorisierten HeartSine-Händler oder direkt an HeartSine Technologies.

Nach dem Einschalten gibt der HeartSine samaritan PAD 500P Trainer Sprachanweisungen und begleitende visuelle Anzeigen aus. Der HeartSine samaritan PAD 500P Trainer kann auch mit der beigefügten Fernbedienung gesteuert werden.

Für eine Liste der vorhandenen Ersatz- und Zubehörteile wenden Sie sich bitte an Ihren autorisierten Heartsine-Händler.

# **Vorbereitung des Heartsine samaritan PAD 500P Trainer zum Gebrauch**

- 1) Vergewissern Sie sich, dass der HeartSine samaritan PAD 500P Trainer vollständig geladen ist (siehe Abschnitt "Aufladen des Geräts" in dieser Bedienungsanleitung).
- 2) Platzieren Sie den HeartSine samaritan PAD 500P Trainer und die Trainer-Pak™-Elektrodenkassette des Trainer auf einer ebenen Oberfläche. Drücken Sie die Trainer-Pak-Elektrodenkassette in die Öffnung des HeartSine samaritan PAD 500P Trainer, bis Sie ein Klick-Geräusch hören, um sicherzugehen, dass es richtig eingesetzt ist.
- 3) Legen Sie die im Lieferumfang enthaltenen Batterien in die Fernbedienung des Trainingsgeräts HeartSine samaritan PAD 500P ein.

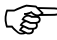

*Drücken Sie keine Tasten, während Sie die Batterien in die Fernbedienung einlegen, da ansonsten die ID der Fernbedienung zurückgesetzt wird.*

- 4) Drücken Sie die EIN/AUS-Taste am HeartSine samaritan PAD 500P Trainer und beachten Sie die Sprachanweisungen, um sicherzustellen, dass das Gerät funktioniert.
- 5) Ist der HeartSine samaritan PAD 500P Trainer nicht ausreichend geladen, kann es zu Fehlfunktionen kommen. Beim Einschalten blinkt die Statusanzeige rot, um anzuzeigen, dass das Gerät geladen werden muss. Wenn die Batterie des Trainer vollständig entladen ist, schaltet sich das Gerät überhaupt nicht ein. Eine vollständige Anleitung finden Sie im Abschnitt "Aufladen des Geräts" in dieser Bedienungsanleitung.

# **Ein- und Ausschalten des HeartSine samaritan PAD 500P Trainer**

Zum Einschalten des HeartSine samaritan PAD 500P Trainer drücken Sie die grüne EIN/AUS-Taste.

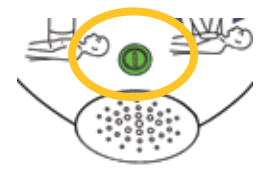

*Standardmäßig arbeitet der Trainer in der zuletzt verwendeten Einstellung.*

Um den HeartSine samaritan PAD 500P Trainer auszuschalten, drücken Sie erneut die EIN/AUS-Taste.

Nachdem der HeartSine samaritan PAD 500P Trainer eingeschaltet wurde, kann er auch mit der beigefügten Fernbedienung ausgeschaltet werden. Um den Trainer auszuschalten, drücken Sie die AUS-Taste (rote Taste) auf der Fernbedienung.

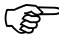

*Wenn der HeartSine samaritan PAD 500P Trainer eingeschaltet ist, schaltet er sich nach fünfzehn Minuten automatisch aus, wenn das Gerät nicht verwendet wird.* 

# **HeartSine samaritan PAD 500P Trainer**

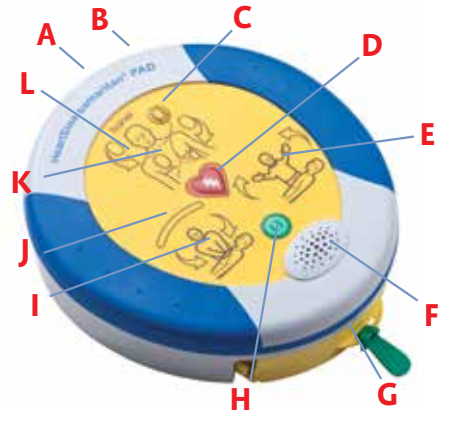

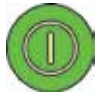

#### **EIN/AUS-Taste**

Drücken Sie diese Taste, um das Gerät ein- bzw. auszuschalten. (Wenn sie gedrückt wird, wenn ein Schock notwendig ist, wird die Warnmeldung "Warnung, AUS-Taste wurde gedrückt" ausgegeben; das Gerät schaltet sich erst AUS, wenn Sie die Taste erneut drei Sekunden lang gedrückt halten.)

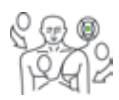

#### **Anzeige "Anbringen der Elektroden"**

Die Aktionspfeile rund um dieses Symbol blinken, um den Benutzer anzuweisen, dass die Elektroden des HeartSine samaritan PAD 500P wie angezeigt am Patienten befestigt werden sollen.

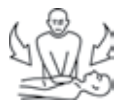

#### **Anzeige "Patient kann berührt werden"**

Der Patient kann sicher berührt werden, wenn die Aktionspfeile rund um dieses Symbol aufblinken. Sie können HLW durchführen oder den Patienten untersuchen.

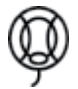

#### **Statusanzeige**

Blinkt grün – der Trainer ist einsatzbereit Blinkt rot - der Trainer muss aufgeladen werden

- **B <sup>A</sup> Datenschnittstelle**
- **B Batteriestatusanzeige**
- **C Statusanzeige**
- **D Schock-Taste**
- **E** Anzeige "Patienten nicht berühren"
- **F Lautsprecher**
- **G Trainer-Pak-Elektrodenkassette**
- **H EIN/AUS-Taste**
- **I Anzeige "Patient kann berührt werden"**
- **J HLW-Indikator**
- **K Anzeige "Anbringen der Elektroden"**
- **L Aktionspfeile**

#### **Aktionspfeile**

Die Aktionspfeile um ein Symbol blinken, um anzuzeigen, was der Benutzer tun soll.

# **Anzeige "Patienten nicht berühren"**

Berühren Sie den Patienten nicht, wenn die Aktionspfeile um dieses Symbol blinken. Der HeartSine samaritan PAD 500P analysiert möglicherweise gerade den Herzrhythmus des Patienten oder bereitet sich auf die Abgabe eines Elektroschocks vor.

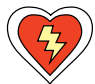

#### **Schock-Taste**

Drücken Sie diese Taste, um die Abgabe eines therapeutischen Schocks zu simulieren.

#### **HLW-Indikator**

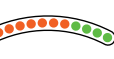

Hierbei handelt es sich um eine LED-Anzeige, mit der die Kraft, die während einer Herzdruckmassage angewendet wird, auf einer Skala anzeigt wird. Wenn die grünen LED-Lämpchen aufleuchten, werden die Kompressionen mit ausreichender Kraft durchgeführt.

# **Verwendung der Elektroden**

Die Trainingsszenarien umfassen Sprachanweisungen, die den Benutzer auffordern, die Elektroden aus der Trainer-Pak-Elektrodenkassette zu entnehmen und sie wie angegeben anzubringen. Führen Sie folgenden Schritte aus, wenn Sie dazu aufgefordert werden.

- 1) Ziehen Sie an der grünen Lasche, um die Trainer-Pak-Elektrodenkassette des Trainer zu öffnen und die Elektrodenkabel vollständig zu entnehmen.
- 2) Lösen Sie die Schutzfolie von den Elektroden.
- 3) Befestigen Sie die Elektroden, wie auf der Anzeige "Anbringen der Elektroden" dargestellt; die am Brustbein und über der Herzspitze anzubringenden Elektroden sind jeweils eindeutig als solche gekennzeichnet.
- 4) Drücken Sie die Elektroden fest an, und achten Sie auf einen guten Kontakt.

#### **Aufwickeln der Elektroden nach der Verwendung**

- 1) Bringen Sie die Schutzfolie wieder an den Elektroden an oder tauschen Sie die Elektroden gegen neue aus.
- 2) Falten Sie die Elektroden zusammen, so dass sich die Schutzfolie außen befindet.
- 3) Lassen Sie die Elektroden von der Vorrichtung hängen und wickeln Sie sie mithilfe der Kurbel der blauen Aufrollvorrichtung wieder vollständig auf:

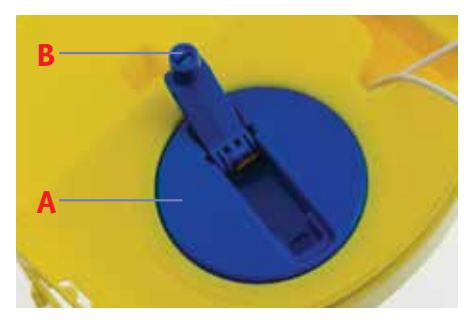

# **A Aufrollvorrichtung**

**B Kurbel**

- 4) Legen Sie die Elektroden auf die Trainer-Pak-Kassette und achten Sie darauf, dass sich die Kabel unter den Elektroden befinden.
- 5) Schließen Sie die Trainer-Pak-Elektrodenkassette, indem Sie das gelbe Schubfach einschieben.

# **Fernbedienung des HeartSine samaritan PAD 500P Trainer**

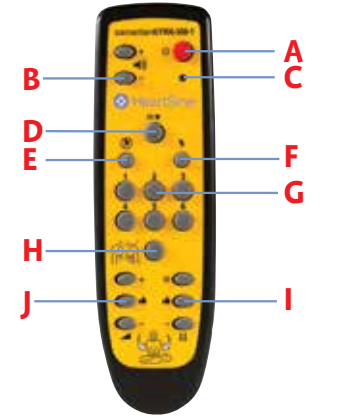

- **A AUS-Taste**
- **B Lautstärkeregelung**
- **C Anzeige für schwache Batterie**
- **D Pause-Taste**
- **E** Szenario "Kein Schock empfohlen"
- **F** Szenario "Schock empfohlen"
- **G Szenario wählen**
- **H Elektroden anbringen**
- **I HLW-Advisor Steuerung der Stärke**
- **J HLW-Advisor Steuerung der Geschwindigkeit**

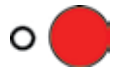

# **Abschalten des Trainer**

Der HeartSine samaritan PAD 500P Trainer kann mit der Fernbedienung ausgeschaltet werden. Hierzu drücken Sie die rote Taste auf der Fernbedienung.

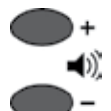

 $III$ 

# **Lautstärkeregelung**

Am HeartSine samaritan PAD 500P Trainer sind vier Lautstärke-Einstellungen verfügbar. Die Steuerungstasten für die Lautstärke befinden sich links von der AUS-Taste auf der Fernbedienung. Mit der "+"-Taste erhöhen Sie die Lautstärke, mit der "-"-Taste senken Sie die Lautstärke.

# **Pause-Funktion des Trainer**

Während des Trainings kann der HeartSine samaritan PAD 500P Trainer angehalten werden. Um die Pausenfunktion des Trainer zu aktivieren, drücken Sie die Pause-Taste ( ||/►). Der Trainer bleibt in diesem Modus, bis die Pause-Taste erneut gedrückt wird; dann fährt er im gewählten Szenario fort.

# **Änderung des Übungsszenarios**

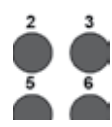

Der HeartSine samaritan PAD 500P Trainer verfügt über sechs vorprogrammierte Trainingsszenarien (Einzelheiten hierzu finden Sie im Abschnitt "Trainingsszenarien" in dieser Bedienungsanleitung). Das Szenario kann geändert werden, indem die entsprechende Nummerntaste auf der Fernbedienung gedrückt wird; durch Drücken der Taste "3" beispielsweise wird das Trainingsszenario drei ausgewählt.

Nach der Änderung des Szenarios arbeitet das Gerät, wie im Abschnitt "Trainingsszenarien" beschrieben. Das Gerät bleibt in diesem Szenario, bis ein anderes Szenario ausgewählt wird. Der HeartSine samaritan PAD 500P Trainer verfügt über sechs vorprogrammierte Trainingsszenarien, aus denen Sie wählen können. Alle Szenarien basieren auf den Leitlinien des Europäischen Reanimationsrates ERC und der amerikanischen Herzgesellschaft AHA von 2015. Die Einzelheiten der Szenarien sind nachfolgend beschrieben.

# **Szenario 1**

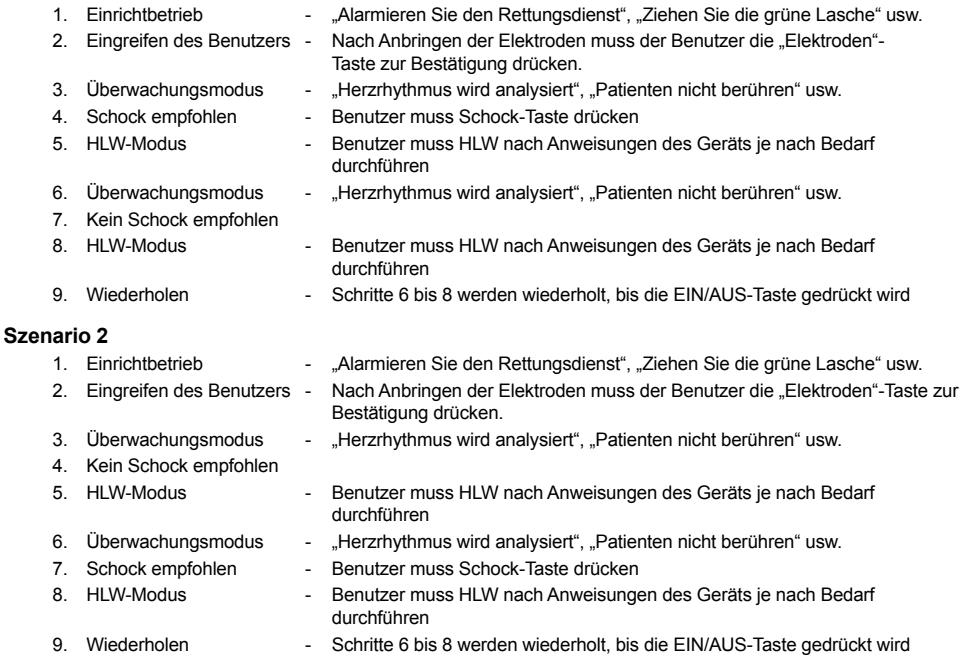

# **Szenario 3**

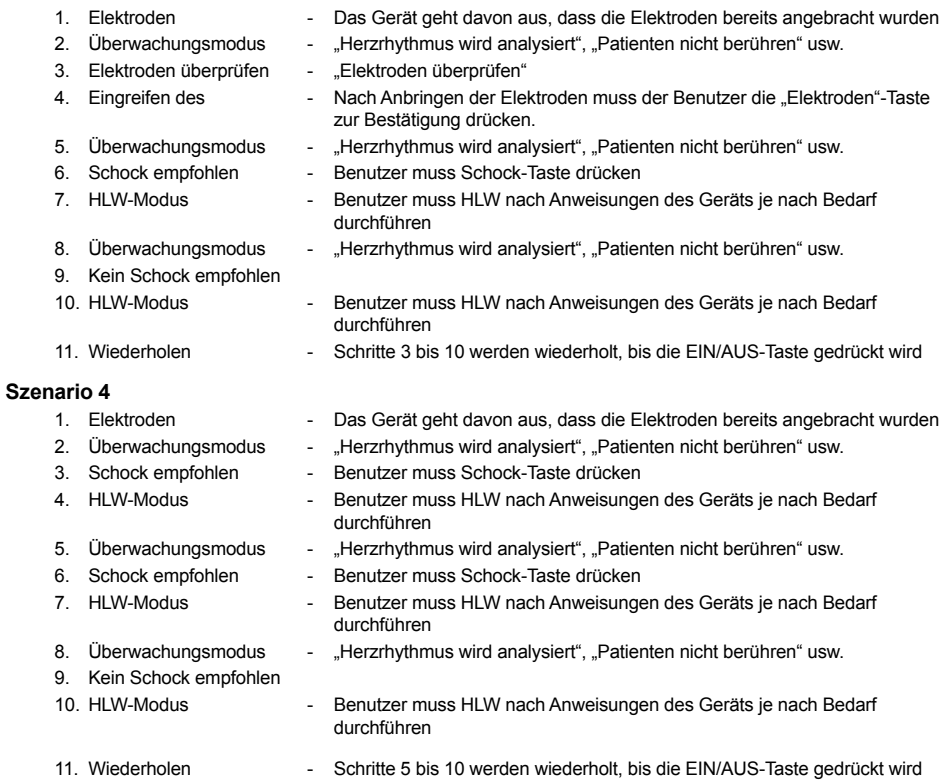

# **Szenario 5**

Szenario 5 entspricht Szenario 1, nur dass im HLW-Modus zusätzlich Sprachanweisungen ausgegeben werden, wann Beatmungen durchzuführen sind.

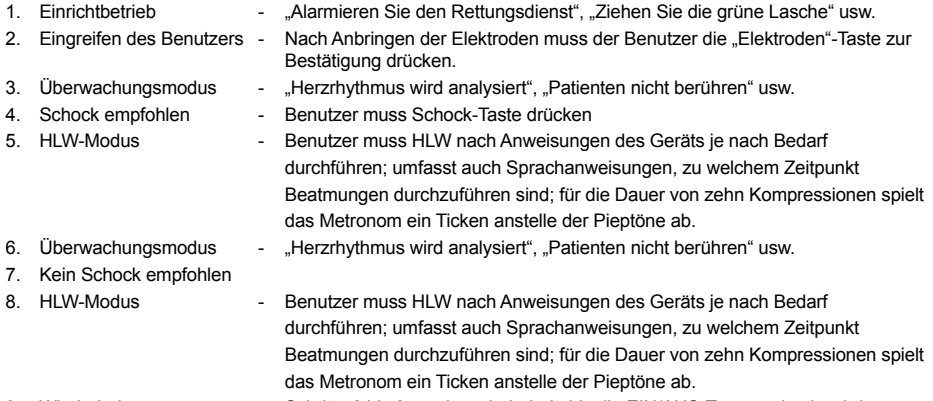

9. Wiederholen - Schritte 6 bis 8 werden wiederholt, bis die EIN/AUS-Taste gedrückt wird

# **Szenario 6**

Szenario 6 entspricht Szenario 2, nur dass im HLW-Modus zusätzlich Sprachanweisungen ausgegeben werden, wann Beatmungen durchzuführen sind.

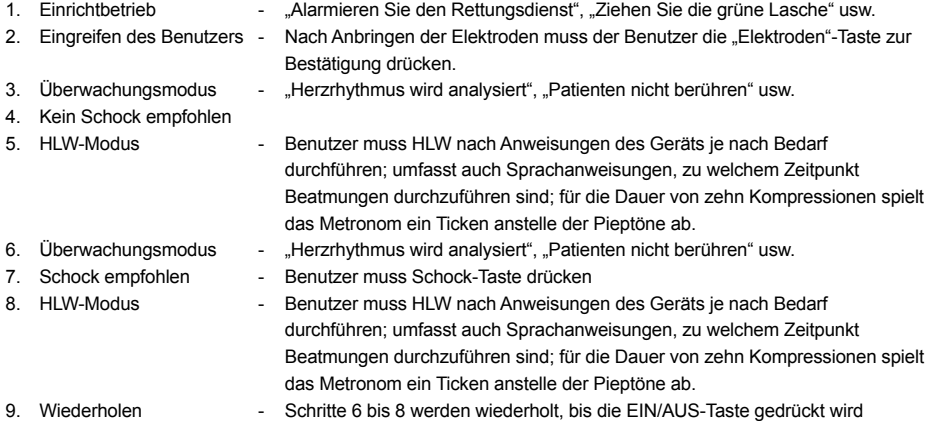

Die Fernbedienung ermöglicht es dem Ausbilder eine manuelle Steuerung der Trainingsszenarien. Nach Einschalten des HeartSine samaritan PAD 500P Trainer arbeitet das Gerät wie in den aufgeführten Trainingsszenarien beschrieben. Der Ausbilder kann diese automatische Einstellung jedoch umgehen, indem er die Tasten "Schock empfohlen", "Kein Schock empfohlen" oder "Elektroden anbringen" drückt.

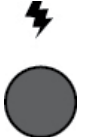

# **Schock empfohlen**

Nach Drücken der Taste "Schock empfohlen" setzt der HeartSine samaritan PAD 500P Trainer das ausgewählte Trainingsszenario außer Kraft und simuliert einen per Schock behandelbaren Herzrhythmus. Bei allen nachfolgenden Analysen wird dann eine Schockabgabe empfohlen, bis Sie den Trainer ausschalten oder die Taste "Kein Schock empfohlen" auf der Fernbedienung drücken.

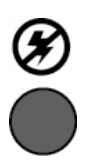

# **Kein Schock empfohlen**

Nach Drücken der Taste "Kein Schock empfohlen" setzt der HeartSine samaritan PAD 500P Trainer das ausgewählte Trainingsszenario außer Kraft und simuliert einen nicht per Schock zu behandelnden Rhythmus. Bei allen nachfolgenden Analysen wird dann keine Schockabgabe empfohlen, bis Sie den Trainer ausschalten oder die Taste "Schock empfohlen" auf der Fernbedienung drücken.

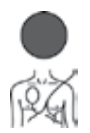

#### **Elektroden anbringen**

Nach Drücken der Taste "Elektroden anbringen" gibt der Trainer während des Analysebetriebs Sprachanweisungen zum Anbringen der Elektroden aus. Diese Sprachanweisungen werden so lange ausgegeben, bis die Taste "Elektroden anbringen" erneut gedrückt wird.

# **HeartSine samaritan PAD 500P, ausgestattet mit HLW-Advisor**

Der automatische Defibrillator HeartSine samaritan PAD 500P ist mit einem HLW-Rückmeldungsmodul ausgestattet, das als "HLW-Advisor" bezeichnet wird. Der HeartSine samaritan PAD 500P nutzt die HLW-Advisor-Funktion, um eine einfache Rückmeldung über die Qualität der von den Ersthelfern geleisteten HLW zu geben. Gegebenenfalls wird der Ersthelfer angewiesen, fester zu drücken, bis die geleistete Herzdruckmassage mit ausreichender Kraft erfolgt.

Wenn der Druck der Kompressionen für ausreichend befunden wird, analysiert das HLW-Advisor-Modul die Geschwindigkeit, mit der die Herzdruckmassage ausgeführt wird. Der Ersthelfer wird gegebenenfalls angewiesen, schneller oder langsamer zu drücken.

Wenn die HLW mit ausreichendem Druck und ausreichender Frequenz durchgeführt wird, gibt der HeartSine samaritan PAD 500P die Sprachmeldung "Korrekte Herzdruckmassage" aus.

Alle Sprachanweisungen werden von visuellen Anweisungen auf dem Symbol des HLW-Indikators begleitet.

# **Hinweise zur HLW-Advisor-Funktion**

Der Ausbilder kann die HLW-Advisor-Funktion am HeartSine samaritan PAD 500P Trainer mithilfe der Fernbedienung simulieren. Hierbei sollte der Ausbilder die von den Trainingsteilnehmern geleistete HLW beobachten und entsprechend den Beobachtungen die passende Taste drücken.

Der HeartSine samaritan PAD 500P Trainer geht zunächst von einer korrekten Herzdruckmassage aus und gibt folgende Sprachmeldung aus:

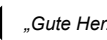

*"Gute Herzmassage"*

Die HLW-Steuerungstasten befinden sich im unteren Teil der Fernbedienung. Verwenden Sie die Tasten auf der linken Seite, damit der Trainingsteilnehmer Sprachanweisungen zur Geschwindigkeit erhält, mit der er die Herzmassage durchführen soll, und die Tasten auf der rechten Seite für Sprachanweisungen zum Druck seiner Herzdruckmassage.

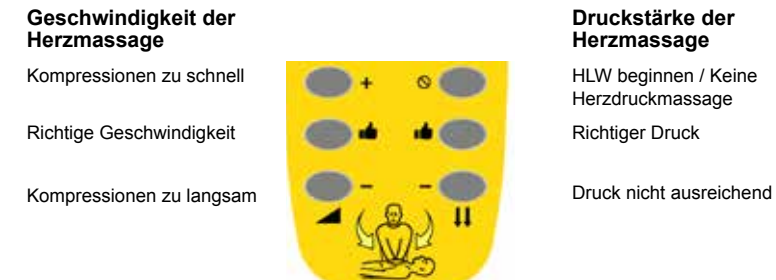

# **Druckstärke der Herzmassage**

Mit dem HeartSine samaritan PAD 500P Trainer lässt sich die HLW-Advisor-Funktion des Defibrillators HeartSine samaritan PAD 500P nachahmen.

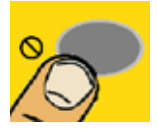

# **HLW nicht begonnen**

Wenn der Trainingsteilnehmer die HLW noch nicht begonnen hat, drücken Sie die Taste "Keine Herzdruckmassage". Der HeartSine samaritan PAD 500P Trainer gibt die folgende Sprachanweisung aus:

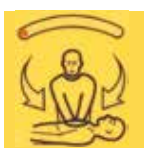

*"Fester drücken, fester drücken, Herz-Lungen-Wiederbelebung beginnen"*

Wie auf der Abbildung zu sehen ist, blinkt beim HLW-Indikator am HeartSine samaritan PAD 500P Trainer eine einzelne orangefarbene LED auf. Der Trainingsteilnehmer sollte umgehend mit der HLW beginnen.

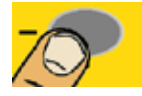

# **Kompressionen nicht fest genug**

Wenn der Trainingsteilnehmer mit der HLW begonnen hat, die Kompressionen jedoch nicht stark genug sind, drücken Sie die Taste "Druck nicht ausreichend". Der HeartSine samaritan PAD 500P Trainer gibt die folgende Sprachanweisung aus:

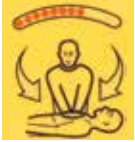

 *"Fester drücken"*

Der HLW-Indikator des HeartSine samaritan PAD 500P Trainer blinkt orange, wie in der Abbildung zu sehen. Der Trainingsteilnehmer sollte angewiesen werden, fester zu drücken.

**Richtiger Kompressionsdruck**

Wenn der Trainingsteilnehmer ausreichend tiefe Kompressionen ausführt, drücken Sie die Taste "Richtiger Druck". Auf dem HLW-Indikatorsymbol blinken nun alle LEDs (orangefarbene und grüne), wie in der Abbildung zu sehen.

Der HeartSine samaritan PAD 500P Trainer gibt nun keine Meldungen mehr zum Kompressionsdruck aus, mit dem die Herzdruckmassage durchgeführt wird:

 *"Gute Herzmassage"*

# **Geschwindigkeit der Herzmassage**

Mit dem HeartSine samaritan PAD 500P Trainer lässt sich die HLW-Advisor-Funktion des Defibrillators HeartSine samaritan PAD 500P nachahmen. Die folgenden Anweisungen beschreiben, wie die Kompressionsfrequenz simuliert werden kann.

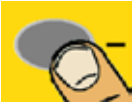

# **Kompressionen zu langsam**

Wenn der Trainingsteilnehmer die Kompressionen zu langsam ausführt, drücken Sie die Taste "Kompressionen zu langsam". Der HeartSine samaritan PAD 500P Trainer gibt die folgende Sprachanweisung aus:

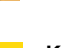

 *"Schneller drücken"*

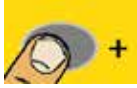

# **Kompressionen zu schnell**

Wenn der Trainingsteilnehmer die Kompressionen zu schnell ausführt, drücken Sie die Taste "Kompressionen zu schnell". Der HeartSine samaritan PAD 500P Trainer gibt die folgende Sprachanweisung aus:

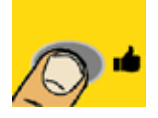

 *"Langsamer drücken"*

# **Richtige Komrpessionsfrequenz**

Wenn der Trainingsteilnehmer die Kompressionen mit der richtigen Geschwindigkeit ausführt, drücken Sie die Taste "Richtige Geschwindigkeit". Der HeartSine samaritan PAD 500P Trainer bestätigt die korrekte Herzdruckmassage mit einer Sprachmeldung.

# **HeartSine samaritan PAD 500P Trainer – Handhabung der Batterien**

Der HeartSine samaritan PAD 500P Trainer ist mit einem Akku ausgestattet. Es wird empfohlen, vor allen Schulungsmaßnahmen sicherzustellen, dass der HeartSine samaritan PAD 500P Trainer vollständig aufgeladen ist.

Bei voller Aufladung können Sie den HeartSine samaritan PAD 500P Trainer etwa sieben Stunden benutzen, bevor er wieder aufgeladen werden muss.

Der HeartSine samaritan PAD 500P Trainer überwacht den Batteriestatus. Mindestens eine Stunde, bevor die Batterie vollständig entladen ist, ertönt die Meldung:

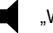

**N** "Warnung: Niedriger Batteriestand"

Wenn Sie diese Warnmeldung hören, können Sie den HeartSine samaritan PAD 500P Trainer nur noch für eine begrenzte Zeit nutzen. Wenn die Batterie vollständig entladen ist, schaltet sich das Gerät von selbst aus. Der Akku des Trainingsgerät sollte also möglichst vorher aufgeladen werden.

# **Aufladen und Wiederaufladen des HeartSine samaritan PAD 500P Trainer**

Um den HeartSine samaritan PAD 500P Trainer sicher aufzuladen, folgen Sie bitte den unten stehenden Anweisungen.

- 1) Stecken Sie den Ladeadapter in die dafür vorgesehene Buchse des HeartSine samaritan PAD 500P Trainer. Vergewissern Sie sich, dass der Adapter vollständig eingesteckt ist.
- 2) Stecken Sie das Ladegerät in die Steckdose.
- 3) Lassen Sie den Trainer aufladen. Die LED-Batteriestatusanzeige (neben dem Anschluss) leuchtet während der Schnellaufladung rot und blinkt, wenn der Ladevorgang nahezu abgeschlossen ist. Nach Abschluss des Ladevorgangs erlischt das LED-Lämpchen. Um einen völlig entladenen HeartSine samaritan PAD 500P Trainer wieder aufzuladen, bedarf es bis zu sechs Stunden.
- 4) Ziehen Sie den Ladeadapter vom HeartSine samaritan PAD 500P Trainer wieder ab. Schalten Sie den Trainer ein, um sicherzustellen, dass das Gerät funktioniert.

Wenn der HeartSine samaritan PAD 500P Trainer während des Ladevorgangs eingeschaltet wird, sollte das Ladegerät aus- und wieder eingesteckt werden, um den Schnellladevorgang erneut zu starten.

Der HeartSine samaritan PAD 500P Trainer darf nur mit dem mitgelieferten Ladegerät aufgeladen werden. Das Aufladen mit einem anderen Ladegerät führt zum Erlöschen der Garantie und kann den HeartSine samaritan PAD 500P Trainer beschädigen.

Der HeartSine samaritan PAD 500P Trainer und das Ladegerät sind nur für den Innengebrauch bestimmt. Bitte nicht in nasser oder feuchter Umgebung verwenden.

Es gibt keine vom Benutzer zu wartenden Teile im Inneren des HeartSine samaritan PAD 500P Trainer, der Trainer-Pak-Elektrodenkassette des Trainer oder des Ladegeräts. Diese Teile sollten nicht geöffnet werden. Im unwahrscheinlichen Fall einer Fehlfunktion verständigen Sie bitte unverzüglich Ihren Händler.

# **Batterien der Fernbedienung**

Die Fernbedienung des HeartSine samaritan PAD 500P Trainer ist mit einer Warnleuchte für niedrigen Batterie-status ausgestattet. Wenn diese Anzeige zweimal rot aufleuchtet, nachdem eine Taste auf der Fernbedienung gedrückt wurde, ist dies ein Hinweis darauf, dass die Batterien in der Fernbedienung ausgetauscht werden müssen.

Die Fernbedienung wird mit zwei handelsüblichen AAA-Batterien betrieben.

Um die Batterien auszutauschen, entfernen Sie bitte die Abdeckung des Batteriefachs auf der Rückseite der Fernbedienung.

Wenn Sie die Batterien in die Fernbedienung einlegen und dabei die AUS-Taste drücken, schaltet die Fernbedienung in den Verbindungsmodus und erhält eine neue Übertragungs-ID. Diese unterscheidet sich von der zuvor im Trainingsgerät gespeicherten Nummer. Sollte dies unabsichtlich geschehen, muss das Kopplungsverfahren vollständig durchgeführt werden, um die Fernbedienung wieder mit dem HeartSine samaritan PAD 500P Trainer abzustimmen. Ein normaler Batteriewechsel verursacht keine Probleme, da das Kopplungsverfahren nur ausgelöst wird, wenn gleichzeitig die AUS-Taste gedrückt wird.

#### **Software zur Konfiguration des HeartSine samaritan PAD 500P Trainer**

Für Einstellungen des HeartSine samaritan PAD 500P Trainer können Sie von der HeartSine-Homepage (heartsine.com) kostenlos Software herunterladen. Diese Software ermöglicht es Ihnen, ein Upgrade des Trainer durchzuführen. Die folgenden Optionen sind verfügbar:

#### **Sprache**

Der HeartSine samaritan PAD 500P Trainer kann so umprogrammiert werden, dass er mit Sprachanweisungen in einer der zur Verfügung stehenden Sprachen arbeitet. Für Einzelheiten zur Durchführung laden Sie die aktuelle Bedienungsanleitung für die Software zur Konfiguration des HeartSine samaritan PAD 500P Trainer von der HeartSine-Homepage herunter.

#### **Abstimmung der Fernbedienung auf den HeartSine samaritan PAD 500P Trainer**

Jeder HeartSine samaritan PAD 500P Trainer hat eine eigene Fernbedienung. Dadurch können mehrere Geräte auf engem Raum benutzt werden, ohne dass es zu Interferenzen kommt. Für den unwahrscheinlichen Fall, dass Ihre Fernbedienung nicht mehr mit Ihrem Trainer funktioniert, muss sie möglicherweise erneut mit Ihrem Trainer gekoppelt werden.

Die Software zur Konfiguration des HeartSine samaritan PAD 500P Trainer kann verwendet werden, um eine Fernbedienung mit Ihrem Trainer zu koppeln. Umfassende Anweisungen dazu finden Sie in der entsprechenden Bedienungsanleitung.

#### **Identifikation des Geräts**

Jedem HeartSine samaritan PAD 500P Trainer wird bei der Herstellung eine Identifikationsnummer zwischen 001 und 255 zugewiesen. Die Fernbedienung für den Trainer erhält dann dieselbe Identifikationsnummer. Im unwahrscheinlichen Fall, dass zwei Geräte mit derselben Identifikationsnummer zur gleichen Zeit verwendet werden, verwenden Sie bitte die Trainer-Einstellungs-Software für den HeartSine samaritan PAD 500P Trainer, um den beiden Geräten neue Nummern zuzuweisen. Nach der Zuweisung einer neuen Identifikationsnummer muss die Fernbedienung mit dem Gerät gekoppelt werden.

# **HWL-Leitlinien 2015**

Es folgt ein kurzer Überblick über die Grundlagen der Herz-Lungen-Wiederbelebung für Ersthelfer gemäß den Empfehlungen der American Heart Association (AHA) und des European Resuscitation Council (ERC) in ihren 2015 veröffentlichten Leitlinien für die HLW und Notfall-Herz-Kreislauf-Behandlung. Der Überblick ist nur zum schnellen Nachschlagen für ausgebildete HLW-Ersthelfer gedacht. HeartSine empfiehlt, dass alle potenziellen Nutzer des HeartSine samaritan PAD 500P vor der Inbetriebnahme des Geräts durch eine qualifizierte Ausbildungseinrichtung sowohl in der Herz-Lungen-Wiederbelebung als auch in der Anwendung des HeartSine samaritan PAD 500P geschult sind. Bei etwaigen Änderungen der Leitlinien wird Ihnen zum Upgrade des HeartSine samaritan PAD 500P Software zur Verfügung gestellt, damit die neuen Vorschriften eingehalten werden können. Bitte wenden Sie sich dazu an Ihren autorisierten HeartSine-Händler oder direkt an HeartSine Technologies.

#### NOTRUF (112) absetzen. Ein AED-Gerät holen lassen.

Person nicht ansprechbar? Person ansprechen und an der Schulter rütteln. Rettungsdienst alarmieren.

Beobachten, hören, fühlen. Atemwege freimachen, Atmung überprüfen.

#### HLW durchführen. Neueste AHAoder ERC-Leitlinien befolgen.

HLW durchführen, bis AED verfügbar ist ODER bis der Rettungsdienst eingetroffen ist. Bitten Sie umstehende Personen um Mithilfe und wechseln Sie sich bei der HLW ab.

#### Verwenden Sie ein AED-Gerät, falls verfügbar.

Setzen Sie die HLW fort, bis der Rettungsdienst eintrifft. Wechseln Sie sich mit einer zweiten Person nach einem Zyklus oder alle 2 Minuten ab.

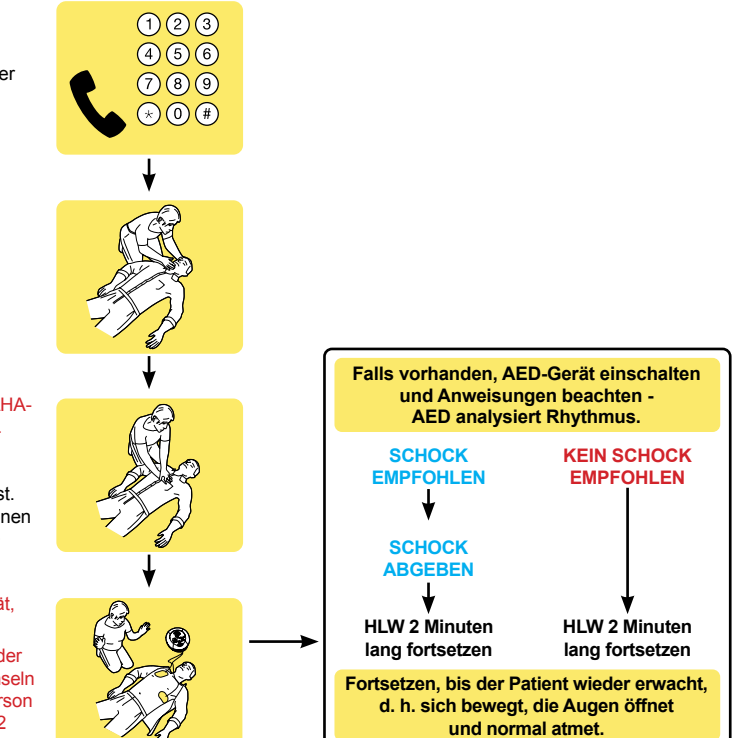

#### **Hinweise zur Entsorgung**

Der HeartSine samaritan PAD 500P Trainer ist ein wiederverwendbares Gerät. Erfolgt die Wartung nach den Anweisungen in dieser Bedienungsanleitung, beträgt die Dauer der Gewährleistung zwei Jahre ab Herstellungsdatum.

Wenn Sie den HeartSine samaritan PAD 500P Trainer entsorgen möchten, bringen Sie das Gerät zu einem Wertstoffhof, damit es gemäß den nationalen, regionalen und örtlichen Vorschriften entsorgt wird. Oder senden Sie es zur Entsorgung zurück zu Ihrem Fachhändler oder HeartSine Technologies.

#### *Entsorgung innerhalb der Europäischen Union:*

Entsorgen Sie den HeartSine samaritan PAD 500P Trainer nicht im Hausmüll. Sammeln Sie denHeartSine samaritan PAD 500P Trainer getrennt, damit er gemäß der Richtlinie 2002/96/EWG des Europäischen Parlaments und Rates der Europäischen Union über Elektro- und Elektronik-Altgeräte (EAR) wieder verwendet oder recycelt wird, oder geben Sie das Gerät Ihrem Händler vor Ort oder HeartSine Technologies zur Entsorgung zurück.

#### **Gewährleistungsausschluss**

HeartSine Technologies oder die autorisierten Vertriebspartner sind zu keinen Service-/Reparaturleistungen unter dieser Gewährleistung verpflichtet, wenn:

- a. an dem Gerät unerlaubte Änderungen vorgenommen wurden
- b. kein Standardzubehör eingesetzt wurde
- c. das Gerät nicht gemäß den Angaben in dieser Bedienungsanleitung eingesetzt wurde
- d. die Seriennummer entfernt, unkenntlich oder auf andere Weise verändert wurde
- e. das Gerät, Elektroden oder Batterien nicht gemäß den Umweltspezifikationen gelagert oder verwendet werden
- f. das Gerät mit Hilfe nicht genehmigter Methoden oder ungeeigneter Ausrüstung getestet wurde (siehe Abschnitt "Wartung" dieser Bedienungsanleitung).

Alle unter diese Gewährleistung fallenden Reklamationen und Ansprüche sind an den autorisierten Händler zu stellen, bei dem das Gerät erworben wurde. Vor der Durchführung von Reparaturen unter dieser Gewährleistung benötigt HeartSine Technologies einen Kaufbeleg. Das Gerät muss gemäß der Bedienungsanleitung und dem Verwendungszweck benutzt werden. Bei Fragen wenden Sie sich bitte an heartsinesupport@stryker.com.

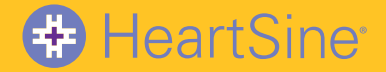

# **heartsine.com**

Wenn Sie weitere Informationen benötigen, wenden Sie sich an **heartsinesupport@stryker.com** oder besuchen Sie unsere Website unter **heartsine.com**.

# **EMEA/APAC**

HeartSine Technologies, Ltd. 203 Airport Road West Belfast, BT3 9ED Vereinigtes Königreich Tel: +44 28 9093 9400 Fax: +44 28 9093 9401

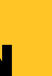

 $C \in$ © 2019 HeartSine Technologies. Alle Rechte vorbehalten. Made in U.K. H017-001-601-5 DE